## **ISLEVER**

# E20-665

networked storage-ns installation and

troubleshooting

DEMO

### https://www.islever.com/e20-665.html https://www.islever.com/emc.html

For the most up-to-date exam questions and materials, we recommend visiting our website, where you can access the latest content and resources.

#### **QUESTION NO: 1**

Which Celerra NS Gateway component has four 2Gb Fibre Channel ports?

 $\overline{a}$ 

A. Control Station

- B. SP
- C. DME
- D. DAE

#### **Answer: B**

#### **QUESTION NO: 2**

You are planning to upgrade a Celerra NS from NAS code version 5.1 to the current version. To what size do the first two control LUNs need to be increased?

A. 10GB

B. 8GB

- C. 11GB
- D. 24GB

**Answer: C**

#### **QUESTION NO: 3**

Which command is used to verify that JServer is running on the Control Station?

A. vi

- B. tsh
- C. ps
- D. crontab

#### **Answer: C**

#### **QUESTION NO: 4**

Which command disables dial-in access to the Control Station?

- A. /nas/bin/ch\_dialin\_off
- B. /nas/sbin/ch\_dialin\_stop
- C. /nas/bin/ch\_dialin\_dd
- D. /nas/sbin/ch\_dialin\_disable

#### **Answer: D**

#### **QUESTION NO: 5**

Where are dirty cache LUNs cleared?

- A. Navisphere Manager
- B. SP
- C. Celerra Manager
- D. Navisphere CLI

#### **Answer: B**

#### **QUESTION NO: 6**

Following an installation what can be done to test if the Celerra is ready for administrative connectivity?

 $\overline{a}$ 

- A. PING all Data Movers from the Control Station
- B. Use SSH to log on to the Data Mover
- C. PING all Data Movers from a remote network
- D. Connect toCelerra Manager using a web browser

#### **Answer: D**

#### **QUESTION NO: 7**

What is required to join a Celerra CIFS server to a Windows Active Directory domain?

- A. DNS, NTP
- B. Administrator's password, NIS
- C. IP interface, Share name
- D. DNS, WINS

#### **Answer: A**

#### **QUESTION NO: 8**

You need to configure the Fibre Channel zoning for the installation of a new Celerra NS Gateway. How can the Data Mover WWN's be obtained?

- A. Run theserver sysconfig -pci command from the Control Station
- B. At Data Mover POST, select the choice to setup the FC HBA
- C. The Control Station displays the WWN's after the network boot of the Data Movers

 $\overline{a}$ 

D. View the server log of the Data Mover(s)

#### **Answer: C**

#### **QUESTION NO: 9**

Which protocol is used to provide file access to UNIX hosts?

A. SNMP

B. NIS

C. CIFS

D. NFS

#### **Answer: D**

#### **QUESTION NO: 10**

Click the Exhibit button.

During the NS series installation the above screen may appear allowing configuration of an IP address, Netmask, Default gateway, and Primary name server. Which values should be entered at this screen?

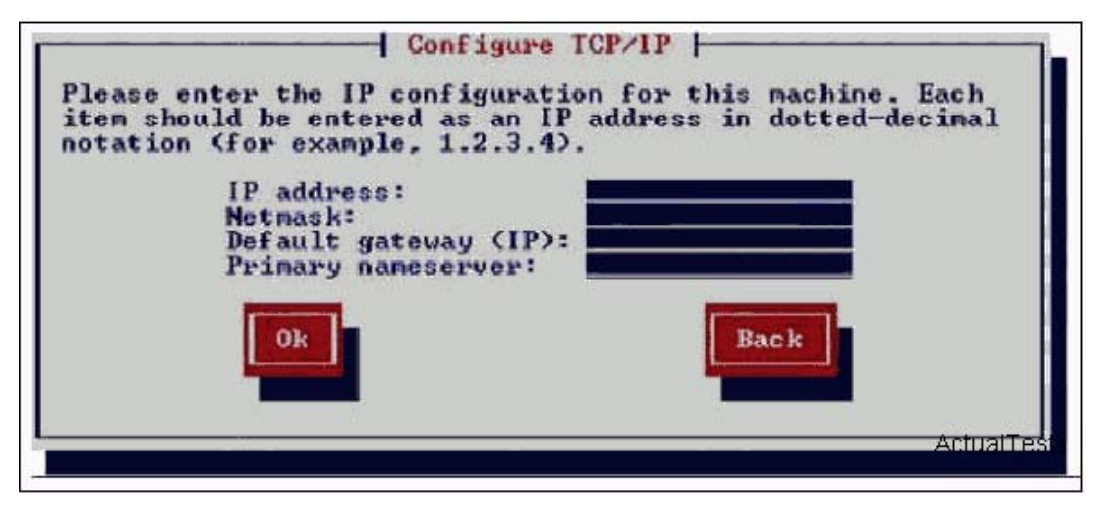

A. Control Station information for connection to the customer network.

B. This information must not be entered at this screen, but rather by the installation script. Click "Back" to escape to the previous screen.

C. Control Station internal network information. Omit the "Default gateway" and "Primary name server" value.